## **CANON MULTIFUNKTIONSGERÄTE**

**Nachdem Sie sich mit Ihrer StudiCard / Seezeitkarte / Canon-Kopierkarte oder dem neuen Beschäftigtenausweis am Kopierer angemeldet haben, sehen Sie das Auswahlmenu. Gästekarten erhalten Sie am Automaten im Canon-Service-Center Raum L 502**

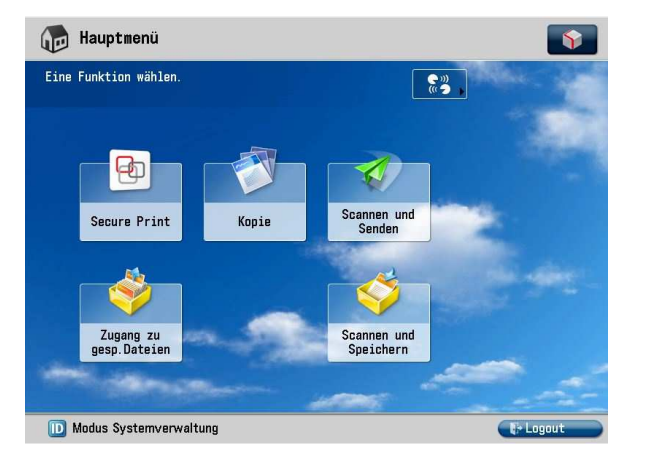

**Secure Print-** hier finden Sie Ihre Auflistung der Druckaufträge und die Anzeige für Ihr Guthaben.

**Kopie**- hier können über den Einzug oder über die Auflage Kopien erstellt werden.**Scannen und Senden-** hier können Sie mit der Taste "Scan2Mail" Dokumente an Ihre Uni-Mail-Adresse schicken**.**

**Zugang zu gespeicherten Dateien-**

Drucken von .pdf und .jpg Dateien von einem USB-Stick

 **Scannen und Speichern -** auf USB-Stick Den USB-Anschluss finden Sie rechts am Gerät

**Gut zu wissen…**

 Speicherdauer von Druckaufträgen:

<sup>72</sup> Stunden

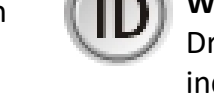

**Alle Geräte können in Farbe drucken, scannen oder kopieren.**

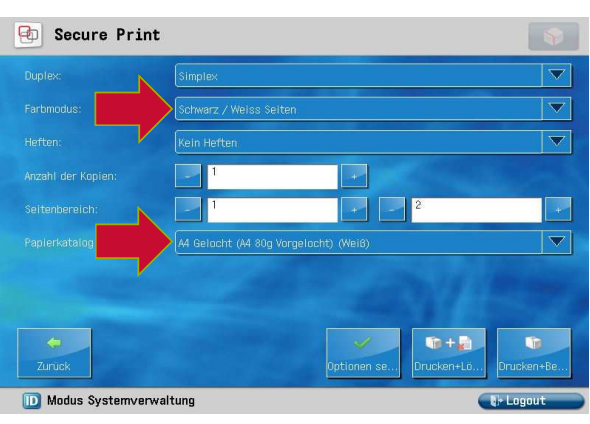

Unter Optionen kann die Ausgabe auf beidseitigen Druck (duplex), schwarz/weiss und bei ausgewählten Drucken auf gelochtes Papier angepasst werden.

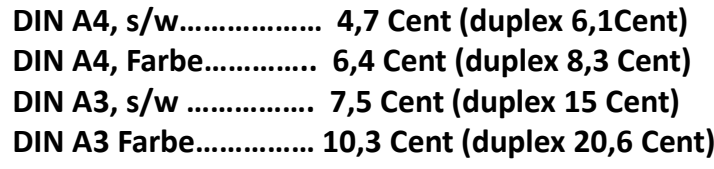

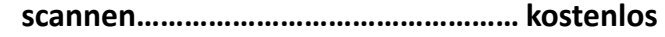

## **Drucken vom eigenen PC/Mac:**

Unter https://printservice.uni-konstanz.de finden sie Treiber und die Installationsanleitungen, um bequem vom eigenen Gerät den Druckauftrag starten zu können.(nur bei Verbindung zu eduroam möglich)

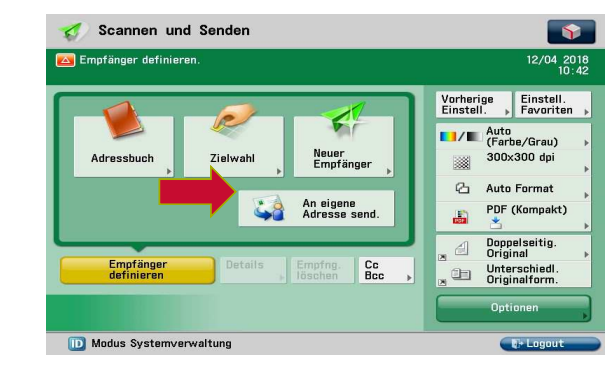

**Drucken vom Smartphone / Tablet:**Schicken Sie Ihre Dokumente im DIN A4 Format als **e-Mail-Anhang**: Empfänger: **mail2print@uni.kn**Betreff: **Uni-Benutzername**

 (vorname.nachname /Gästekartennummer) Dann können Sie den Druckauftrag an jedem beliebigen Kopierer im öffentlichen Bereich an der Uni ausdrucken (**Secure-Print**-Button). Mögliche Dateiformate: PDF, JPG und Office-Dateien (Microsoft Office, Open Office, Libre Office) im A4 Format

**Wichtig**: Sind Sie fertig mit dem Kopieren und Drucken, sperren Sie den Kopierer wieder, indem Sie sich mit dem ID-Button ausloggen

Faxversand ist am Kopierer 004 im Kopierraum BA 457a im Infozentrumdes Bibliotheksbereiches möglich

Infos und Anleitungen gibt´s auf printservice.uni.kn

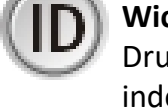